# ATV312 - FOCUS

For version  $\geq$  V5.1 IE56

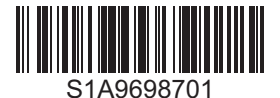

#### Before you begin

# **A ADANGER**

### HAZARD OF ELECTRIC SHOCK, EXPLOSION OR ARC FLASH

- Read and understand this manual before installing or operating the Altivar 312 drive.
- The user is responsible for compliance with all international and national electrical code requirements with respect to grounding of all equipment.
- Many parts of this drive, including the printed circuit boards, operate at the line voltage. DO NOT TOUCH. Use only electrically insulated tools.
- DO NOT touch unshielded components or terminal strip screw connections with voltage present.
- DO NOT short across terminals PA/+ and PC/– or across the DC bus capacitors.
- Before servicing the drive:
	- Disconnect all power, including external control power that may be present.
	- Place a "DO NOT TURN ON" label on all power disconnects.
	- Lock all power disconnects in the open position.
	- WAIT 15 MINUTES to allow the DC bus capacitors to discharge.
	- Measure the voltage of the DC bus between the PA/+ and PC/– terminals to ensure that the voltage is less than 42 Vdc.
	- If the DC bus capacitors do not discharge completely, contact your local Schneider Electric representative. Do not repair or operate the drive.
- Install and close all covers before applying power or starting and stopping the drive.

Failure to follow these instructions will result in death or serious injury.

### Enhancement made to version V5.1 IE 56 in comparison to V5.1 IE 54

It is no longer possible to switch from LOCAL to REMOTE configuration by pressing the MODE button during 3 seconds.

#### 2 possible configurations

Choose the configuration (REMOTE or LOCAL) before starting the parameters adjustment of the drive.

#### LOCAL configuration :

For parameters interdependencies reasons, switching from REMOTE to LOCAL configuration will modify other parameters value.

# **DANGER**

#### UNINTENDED EQUIPMENT OPERATION

When switching from REMOTE to LOCAL configuration, all the assignments involving the logic inputs will revert to their default values.

• Check that this change is compatible with the wiring diagram used.

Failure to follow these instructions will result in death or serious injury.

By pressing the MODE button during 3 seconds, the drive switches automatically to LOCAL configuration.

The embedded Jog Dial works as a potentiometer and embedded RUN button is activated.

[Ref.1 channel] (Fr1) is set to [AI Virtual 1] (AIV1) and [2/3 wire control] (tCC) are set to [Local] (LOC) when switching to LOCAL configuration.

#### REMOTE configuration (factory setting) :

This is the factory setting configuration.

Note 1: The drive goes back to REMOTE configuration after a factory setting operation (see [Restore config.] (FCS) in the programming manual) or by modifying the macro configuration (see [Macro configuration] (CFG) in the programming manual).

Note 2: The REMOTE or LOCAL configuration is a part of the drive parameter set and will be transferred via a loader tool or an ATV31 remote terminal.

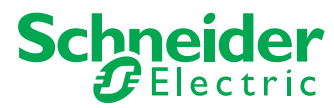

## Menu Structure

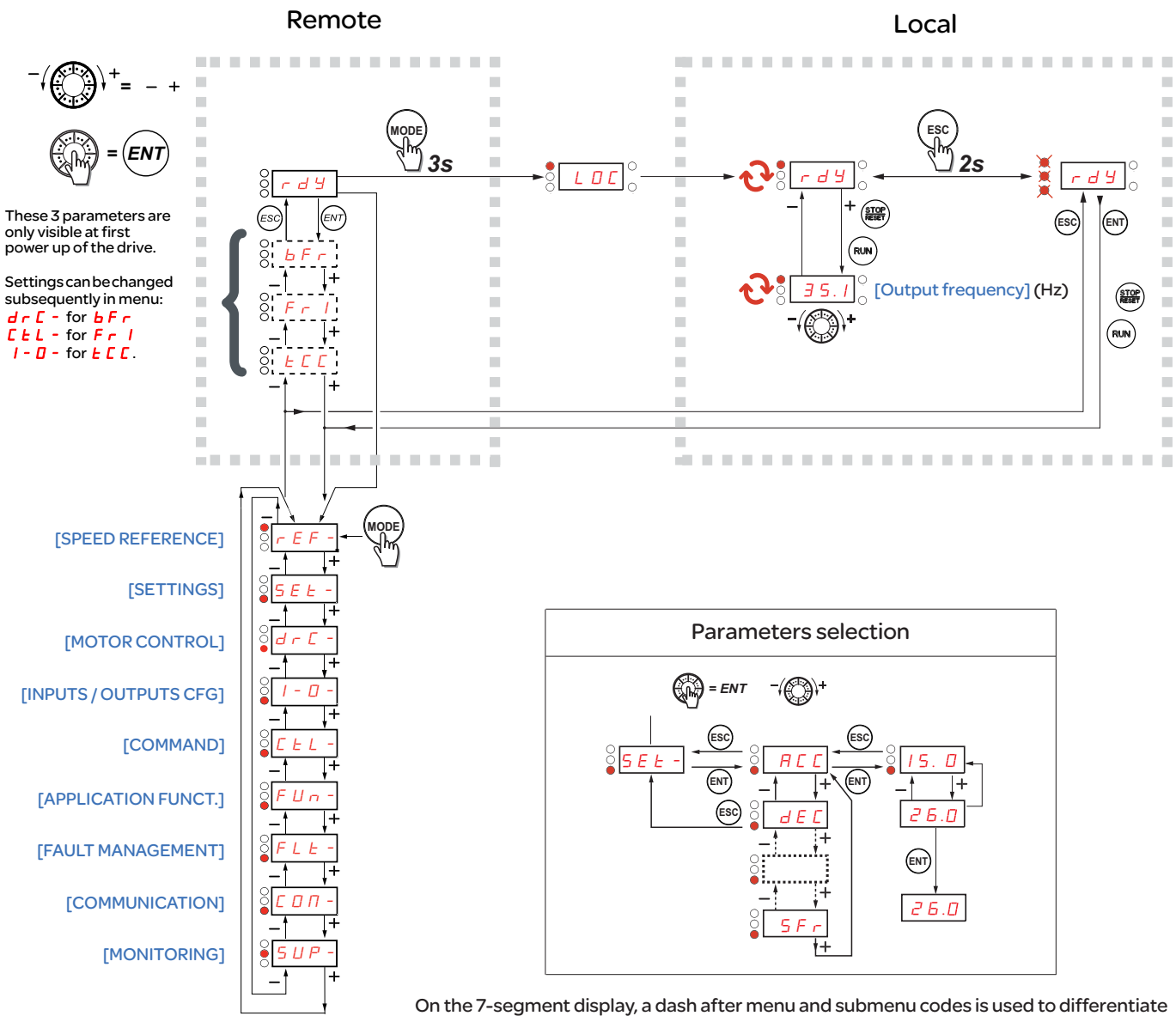

them from parameter codes.

Examples: [APPLICATION FUNCT.] (FUn-) menu, [Acceleration] (ACC) parameter.